Notes manuscrites autorisées – Durée 1h30 – Barème fourni à titre indicatif.

#### **Base de données**

Une entreprise gérant plusieurs hôtels souhaite informatiser la gestion de ses réservations et de ses chambres, grâce à une base de données. Les Hôtels peuvent être situés dans la même ville, ils ont une ou plusieurs étoiles. Les chambres sont caractérisées par un numéro, un étage, une taille-type ( simple, double, triple, suite). Chaque chambre est affectée à un et un seul Hôtel. La literie est indépendante des chambres, et son référencement aussi. Il peut y avoir une chambre double avec un lit simple et une chambre double avec un lit double. La configuration de chaque chambre peut varier au cours de l'année. Les Clients peuvent faire plusieurs réservations. Les réservations ont plusieurs états (Réservée, Validée, Payée, Annulée) **Une réservation est identifiée pour un client, un hôtel, une chambre et a une date donnée.** 

http://eric.univ-lyon2.fr/accdb/hotel1.accdb

La base de données est protégée par un mot de passe. : CHAMBRE

IMPORTANT ! : Enregistrer la base de données sur le bureau (répertoire local « Mes Documents ») en insérant **votre NOM** dans le nom du fichier (exemple. *hotel1\_CLAVREUL.accdb*).

Le schéma relationnel de la base de données est le suivant. HOTELS (NumH, NomH, VilleH, CodePostalH, StandingH) CHAMBRES (CodeCH, typeCH, NbreLitCH, Hotel#) LITERIES (NumLit, typeLit, Chambre#) CLIENTS (NumCL, NomCL, PrenomCL, CodePostalCL, TelCL) RESERVATIONS (NumH#, NumCL#, Chambre#, DatedebutR, NuitR, EtatR)

> Clés primaires Clés étrangères**#**

## **Achèvement de la base de données** (4 points)

*Saisir dans la table \_ID\_ETUDIANT votre numéro d'étudiant, votre nom et votre prénom, l'heure de l'épreuve, le numéro de la salle dans laquelle vous vous trouvez et le numéro de série de l'ordinateur que vous utilisez.* 

*NB : Cette table ne fait pas partie de la base de données. Il faut l'ignorer dans le reste du sujet*

## **Tables**

**1.** La table HOTELS manque dans la base de données. Créer sa structure en se basant sur le dictionnaire de données suivant.

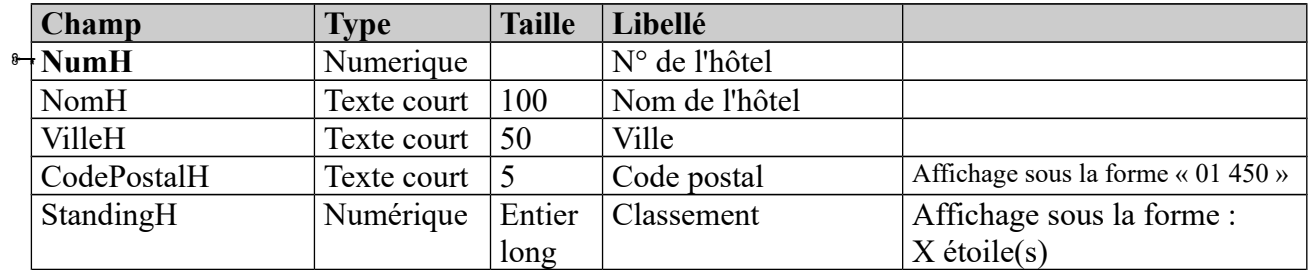

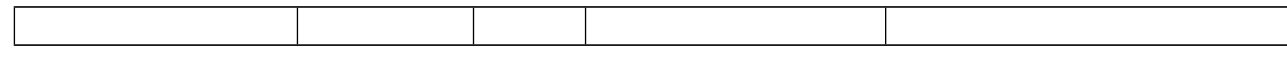

**2.** Remplir la table HOTELS avec les enregistrements suivants :

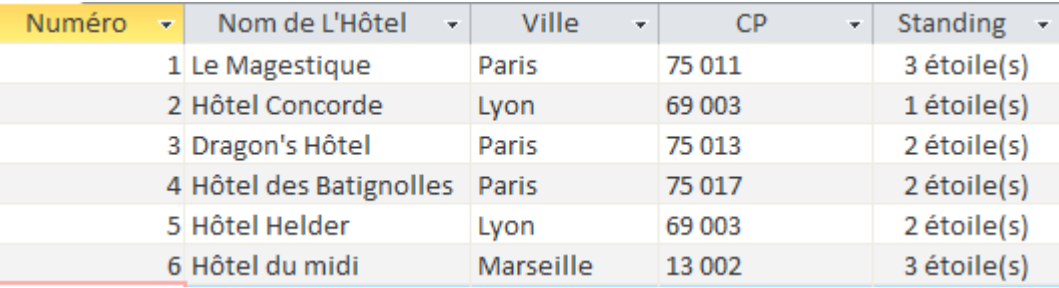

## **Relations**

Attention : Traiter bien ces questions dans l'ordre indiqué.

**3.** Compléter la structure de la table RESERVATIONS en respectant le schéma relationnel fourni précédemment. SANS définir la clé primaire pour le moment.

**4.** Compléter les données de la table RESERVATIONS sachant que :

• M, Abrani a validé un séjour d'une nuit le 20 janvier 2017 dans l'Hôtel le Magestique dans la chambre C1-1.

• Il a aussi annulé une réservation dans le même hôtel chambre C1-2 à la même date pour 2 nuits.

• M. Dupond a dormi 3 nuits dans la chambre C1-4 de l'hôtel Magestique à partir du 23 décembre 2016

• M. Castini a réservé 7 nuits au Dragon's Hôtel à partir du 23 janvier prochain. Il devrait dormir dans la chambre C3-3.

• Mme Esterel a passé deux jours du 30 décembre au 1<sup>er</sup> janvier matin à l'Hôtel des Batignolles dans la chambre C4-1

• M. Benson vient de réserver 4 nuits au l'Hôtel Concorde pour le 18 janvier prochain, la chambre C2-2 lui a été attribuée

• Mme Isabelle Garcia a annulé une réservation de 5 nuits à l'Hôtel Helder à partir du 7 décembre 2016, la chambre C5-1 lui avait été attribuée.

**5.** Définir la clé primaire de la table RESERVATIONS (sachant le schéma relationnel fourni précédemment).

**6.** Définir pour la Base de données, l'ensemble des relations entre les tables.

## **Requêtes** (9 points)

Enregistrer chaque réponse dans une requête différente nommée *Requête\_1***,** *Requête\_2*, etc

- 1. Lister tous les hôtels, afficher tous les champs. Trier le résultat par nombre d'étoile du plus grand au plus petit.
- 2. Afficher le code de toutes les chambres doubles, trier le résultat dans l'ordre croissant.
- 3. Afficher la liste des hôtels lyonnais ayant des chambres simples.
- 4. Afficher la liste de(s) lit(s) n'étant pas affecté à une chambre.
- 5. Afficher pour chaque client le nombre de nuitées et le nombre de réservations qu'il ou elle a effectué (peu importe le statut de la réservation). Classer le résultat du nombre de réservations du plus grand au plus petit.
- 6. Afficher la liste des clients ayant annulé une/des réservations, afficher le nom des clients, leurs numéros de téléphone, le nom de l'hôtel, la date et le nombre de nuitées.
- 7. Afficher le nom de chaque hôtel, le numéro et le type de lit, où a séjourné M. Dupond.
- 8. Afficher la date de la prochaine réservation, de la réservation la plus lointaine, le nombre de réservation et le nombre total de nuitée.
- 9. Calculer pour les hôtels 2 étoiles le nombre de chambres par type.
- 10. Afficher la date de disponibilité de chaque chambre, par hôtel. (Ne seront affichées que les chambres ayant des réservations effectives ou validées ou payées). Afficher le nom de l'hôtel, la date de disponibilité, et le code de la chambre.

#### **VBA** (5 points)

**2.** Dans un module *Calculs*, écrire une nouvelle fonction nommée « *fct\_tarif\_chambre »* permettant de calculer le prix de chaque chambre en fonction du nombre de lits présent dans celle-ci, du type de chambre et du standing de l'hôtel.

Les tarifs de base sont :

Chambre simple 45€, Double 55€ , Triple 85€ et Suite 120€

Ajouter à cela 15€, 25€ ou 35€ pour le hôtel respectivement de 1, 2 ou 3 étoiles

**3.** Créer une nouvelle requête qui affiche la liste des chambres par hôtel, le nombre de lits et le prix ainsi calculé en utilisant la fonction « *fct\_ tarif\_chambre »*. Trier le résultat par ordre alphabétique des noms d'hôtel, et numéro de chambre. Afficher le prix en euros.

**4.** Dans le module *Calculs*, écrire une nouvelle fonction nommée « *fct\_calcul\_cout\_client »* permettant de calculer pour chaque client le coût de son séjour, en fonction de la période de l'année, de la localisation de l'hôtel et du tarif de chaque chambre (calculé précédemment). La fonction devra calculer le coût en fonction des périodes suivantes :

 pour les hôtels situés à Lyon appliquer un coefficient de +25 % pour la période du 6 au 10 décembre

 pour les hôtels situés à Paris appliquer un coefficient de +35 % pour la période du 20 décembre au 2 janvier

**5.** A partir des tables et/ou requêtes nécessaires, créer une Requête12 qui utilise la fonction « *fct* calcul cout ». Afficher la liste des chambres par client et par hôtel, le nombre de nuit le coût total du séjour et le prix unitaire de chaque chambre. Triés le résultat par ordre alphabétique des noms de client. Afficher tous les prix en Euros.

#### **Formulaire** (2 points)

Concevoir un ensemble formulaire/sous-formulaire permettant d'afficher pour chaque client ses réservations, pour chaque Hôtel, avec les informations concernant la chambre. Le résultat devra avoir l'apparence ci-dessous à l'exécution. Nommer le formulaire principal *frmCLIENT*, et le sous formulaire *frmResaClient\_sous-formulaire*. Rajouter les boutons d'actions qui permettront de naviguer sur les enregistrements suivants et précédents et un bouton « quitter » qui fermera le formulaire.

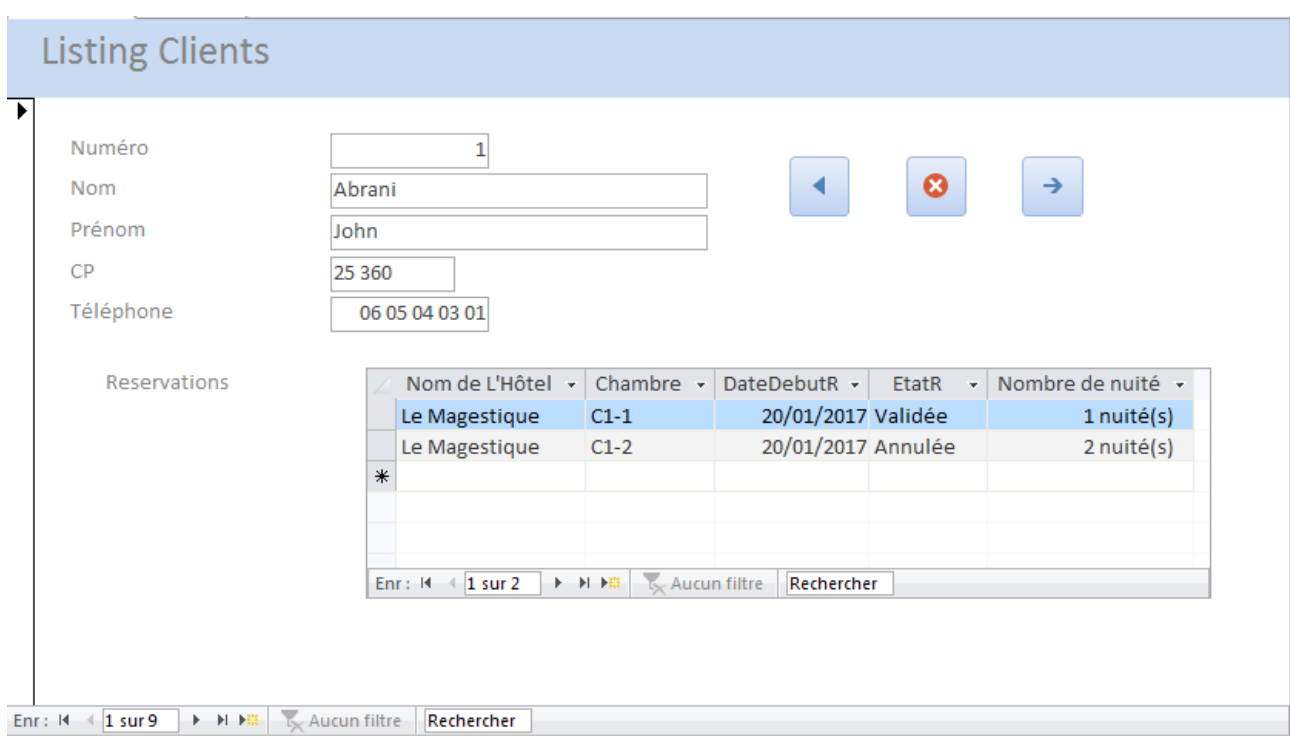

Concevoir un formulaire permettant de rechercher les informations concernant un hôtel à l'aide d'une liste déroulante permettant de sélectionner le nom de celui-ci. Quand une valeur est sélectionnée depuis la liste déroulante le formulaire devra correspondre à l'apparence ci-dessous.

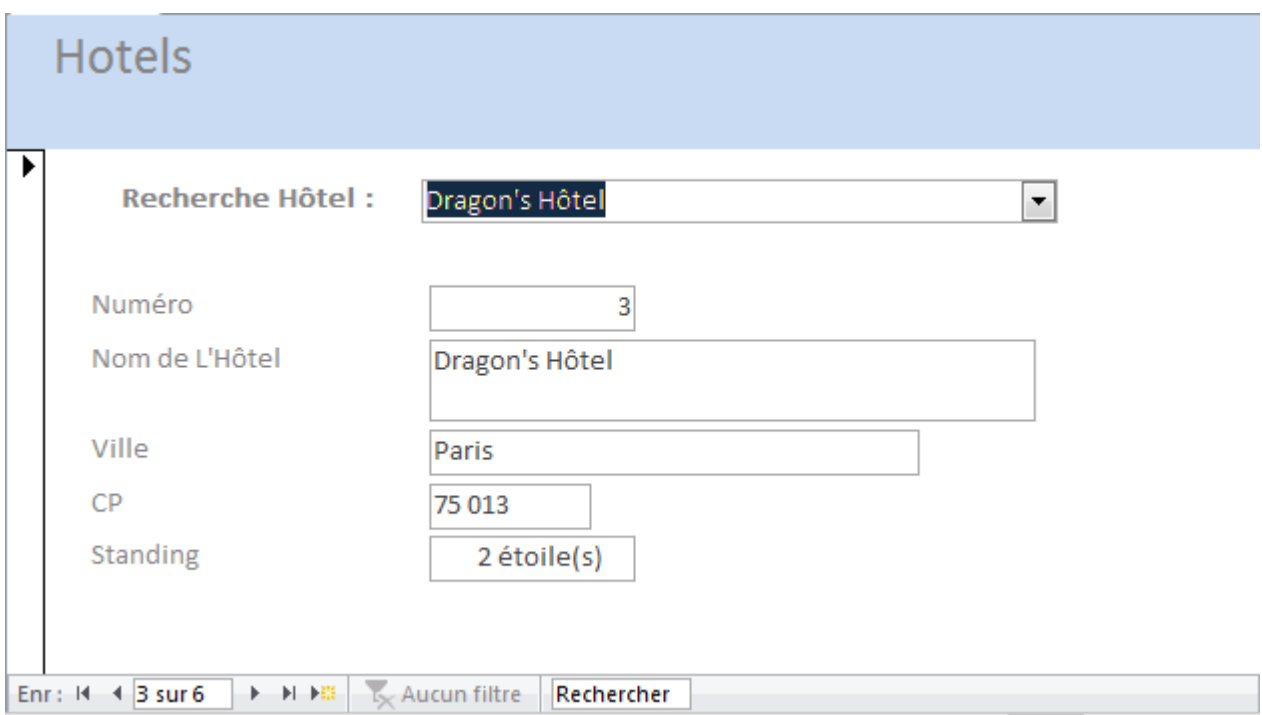

# **Correction VBA**

```
Function Fct tarif chambre (etoiles As Integer, typeCH As String) As integer
     Dim tarif As Integer
     If typeCH = "Simple" Then
        \text{tarif} = 45 ElseIf typeCH = "Double" Then
        tari f = 55 ElseIf typeCH = "Triple" Then
        tarif = 85 ElseIf typeCH = "Suite" Then
        tari f = 120 End If
     If etoiles = 1 Then
        \text{tarif} = \text{tarif} + 15 ElseIf etoiles = 2 Then
        \text{tarif} = \text{tarif} + 25 ElseIf etoiles = 3 Then
        \text{tarif} = \text{tarif} + 35 End If
    Fct tarif chambre = tarif
End Function
' Autre possibiité pour la fonction Fct tarif chambre avec Select Case
Function Fct tarif chambre2 (etoiles As Integer, typeCH As String) As Long
     Dim tarif As Integer
     Select Case typeCH
         Case "Simple"
             tarif = 45 Case "Double"
            tarif = 55 Case "Triple"
             tarif = 85 Case "Suite"
             \text{tarif} = 120 Case Else
              ' Cas impossible
             tari f = 0 End Select
     If etoiles = 1 Then
        tarif = tarif + 15
     Else
         If etoiles = 2 Then
            \text{tarif} = \text{tarif} + 25 Else
           \text{tarif} = \text{tarif} + 35 End If
     End If
    Fct tarif chambre2 = tarif
End Function
```

```
Function Fct Calcul Facture Client(etoiles As Integer, typeCH As String,
nbrNuitee As Integer, dateResa As Date, ville As String) As Single
     Dim coef As Single
    coef = 1 If ville = "Paris" Then
         If (dateResa > #12/20/2016# And dateResa < #2/1/2017#) Then
           coef = 1.35 End If
     ElseIf ville = "Lyon" Then
         If (dateResa > #6/12/2016# And dateResa < #12/10/2016#) Then
           coef = 1.25 End If
     End If
     Fct_Calcul_Facture_Client = nbrNuitee * (coef * Fct_tarif_chambre(etoiles, 
typeCH))
End Function
```